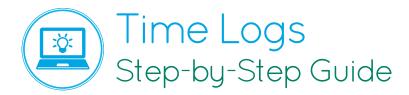

ACEMAPP's Time Log feature allows for students to track their time with a Clinical Site and its preceptor.

From your dashboard, click "**Time Logs**" **1**. Or you may click on the pending time log notification.

To approve the time log, click **"Edit" 2**.

You can change the Hours, Minutes, or enter any Notes to share with the student or school.

Change the status by selecting **"Approve/Deny" 3**.

Click **"Save"**, to save your changes and to go back to the Pending Time Log screen.

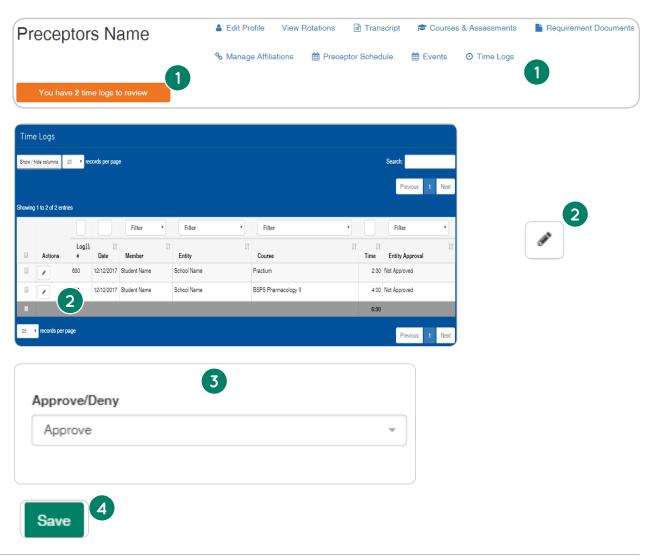

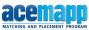